# JavaScript i formularze

### Przypomnienie o formularzach

- Formularz to interaktywny element strony internetowej, w którym użytkownik może wprowadzać własne wartości.
- · Mogą służyć np. do logowania się do serwisów internetowych, wyszukiwania treści, tworzenia "kalkulatorów" cen, itd.
- · Znacznik semantyczny tworzący formularz w HTML to <form>.
- · Podstawowe pole formularza tworzy się znacznikiem <u><input>.</u>

### Wartość pola formularza

- Wartość zwykłego pola <input> formularza jest określana przez to, co użytkownik tam umieści.
- Jest "przechowywana" jako wartość atrybutu "value" każdego z tych pól.
- W przypadku pola typu <select>, a właściwie jednej z jego opcji <option>, należy taki atrybut "value" utworzyć samemu.
- Zatem, aby "wydobyć" wartość z pola formularza, wystarczy odwołać się do atrybutu "value" danego elementu.

## Pole <input>

- Pole <input> może przyjmować wiele różnych atrybutów:
	- type typ pola formularza, określa rodzaj i sposób wprowadzania danych
	- id unikalny identyfikator pola
	- · name nazwa pola, przydatna przy tworzeniu m.in. pól jednokrotnego/wielokrotnego wyboru
	- · required określenie, czy dane pole formularza jest wymagane do wypełnienia przed przesłaniem formularza

## Rodzaje pól formularzy

- Typ pola formularza określa się wartością atrybutu "type":
	- type = "text" proste pole tekstowe
	- type = "number" pole na wartość liczbową
	- type = <u>"date"</u> pole na <u>date</u>
	- type = "checkbox" pole wielokrotnego wyboru
	- type = "radio" pole jednokrotnego wyboru
	- type = "range" pole typu "suwak" z wartościami liczbowymi

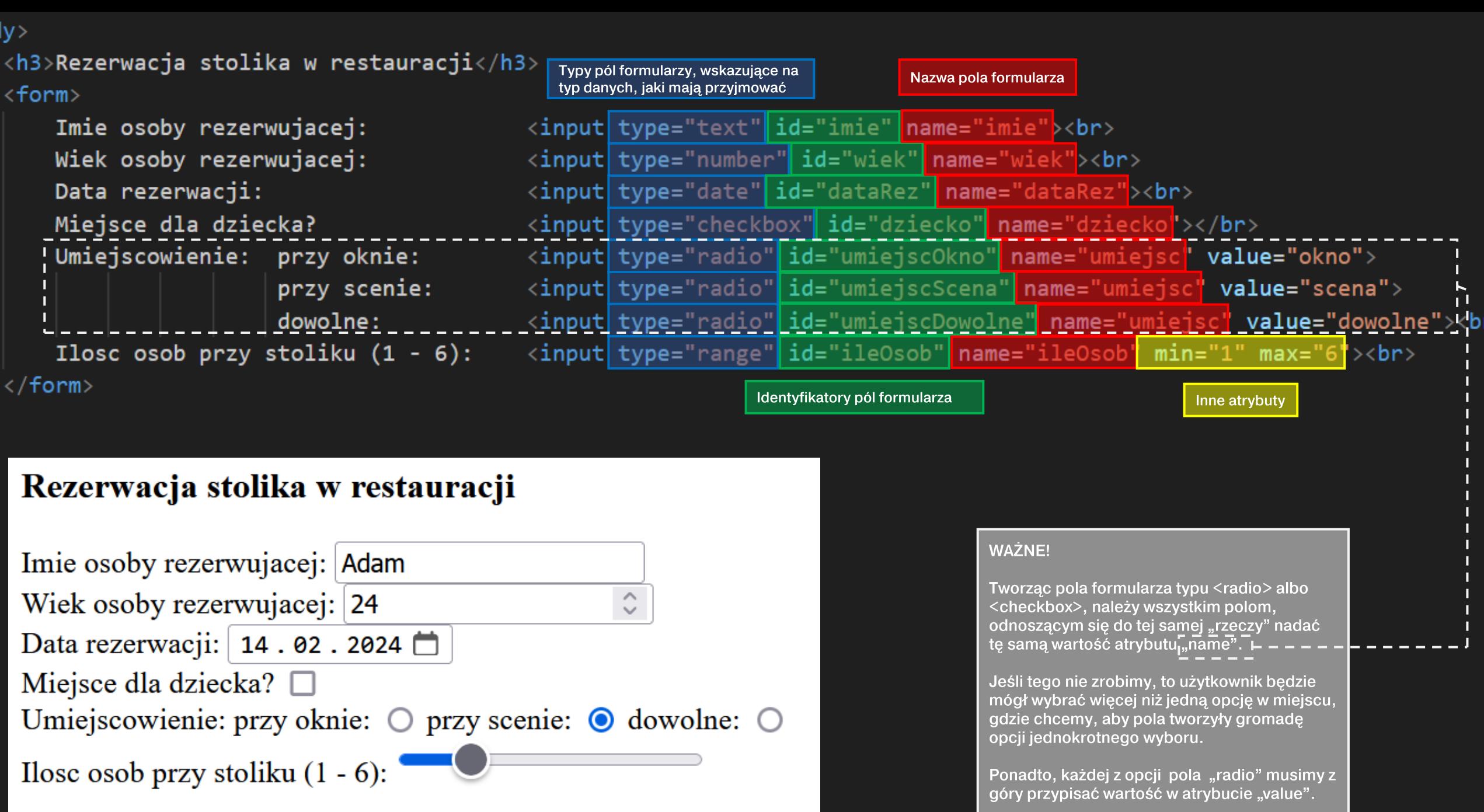

### Pole <select>

- Oprócz pola <input>, istnieje także pole <u><select></u>, które działa jak rozwijana lista, z różnymi opcjami do wyboru.
- Aby do pola <select> dodać opcję, należy ująć ją w znacznik <u><option></u> - tak samo, jakbyśmy tworzyli listę uporządkowaną <ol> lub nieuporządkowaną <ul>; w ich środkach umieszcza się znacznik <li>.

```
<form>
Wybierz jedna z opcji:
<select id="opcje">
    <option value="A">
                        \mathsf{Dpcja} A</option>
    <option value="B"> Opcja B</option>
    <option value="C"> Ppcja C</option>
    <option value="D">Opcja D</option>
\langle/select>
```
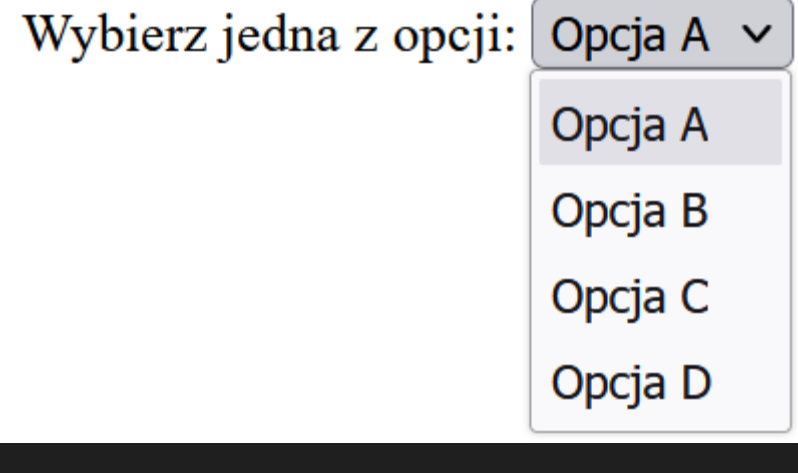

 $\langle$ /form>

Wartość tego atrybutu określa wartość danej opcji, jaką można przekazać do skryptu

### Wyświetlenie wartości formularza na stronie

#### <div id="rezerwacja">

Rezerwacja dla: <span id="ktoRezerw"></span>.<br> Wiek <span id="wiekRezerw"></span>.<br> Rezerwacja na dzien <span id="kiedyRezerw"></span>.<br> Czy miejsce dla dziecka? <span id="czyDziecko"></span>.<br> Gdzie stolik? <span id="gdzieStolik"></span>.<br> Rezerwacja dla <span id="osobyNaStolik"></span> osob.<br> Wybrana opcja: <span id="ktoraOpcja"></span>.<br>

Można przygotować blok <div> wydzielony na wyświetlane wartości, pobrane z formularza.

Bloki <span> są obecnie puste. W ich wnętrza bedzie można wpisać wartości z formularza. Każdemu z nich przypisano unikalne ID.

> Potrzebny jest jeszcze skrypt, który wybierze wartości z formularza i włoży je do tych bloków <span>.

</div>

### Pobranie wartości z formularza

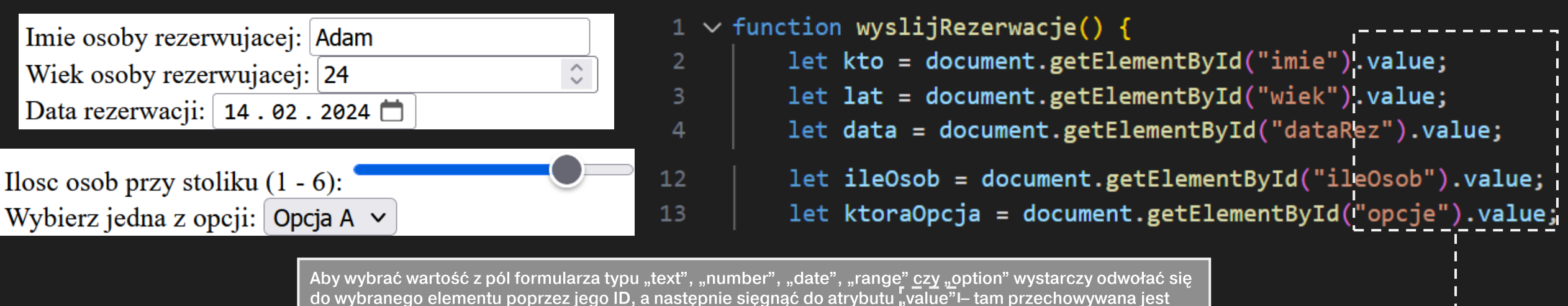

wartość podana przez użytkownika. Można ją przypisać do zmiennej.

Rezerwacja dla: <span id="ktoRezerw"></span>.<br> Wiek  $\langle$ span id="wiekRezerw"> $\langle$ /span>. $\langle$ br> Rezerwacja na dzien <span id="kiedyRezerw"></span>.<br> Rezerwacja dla <span id="osobyNaStolik"></span> osob.<br> Wybrana opcja: <span id="ktoraOpcja"></span>.<br>

> Zapisane w zmiennych wartości z formularza można umieścić w wybranych blokach przy pomocy atrybutu "innerText"

 $document.getElementById("ktoRezerw") .innerText = kto;$ document.getElementById("wiekRezerw").innerText = lat;  $document.getElementById('kiedvRezerw").innerText = data:$ 

document.getElementById("osobyNaStolik").innerText = ileOsob;  $document.getElementById("ktoraOpcja") .innerText = ktoraOpcja;$ 

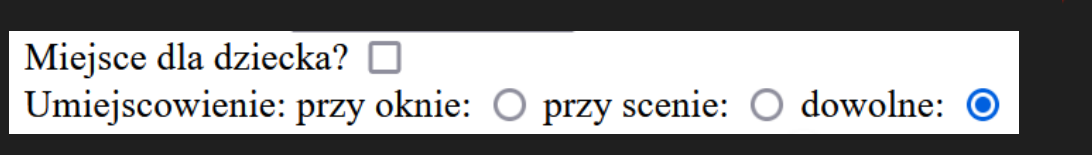

9 10

6 7

8

Pola typu "checkbox" i "radio" działają nieco inaczej. Jeśli chcemy dowiedzieć się, jaką mają wartość, musimy sprawdzić każde z pól i zadać pytanie, czy zostało ono zaznaczone. Nie można po prostu "wybrać" wartości z tych pól, stąd brak odwołania do atrybutu "value".

Zadajemy pytanie, czy pole dotyczące miejsca dla dziecka zostało zaznaczone (checked). W bloku <span> wpisujemy odpowiednią wartość.

Pytamy też, które z pól odnośnie miejsca zostało zaznaczone. Spośród trzech opcji, aktywna może być tylko jedna, stąd trzy pytania "if".

```
let | dziecko| = document.getElementById("dziecko");
```
 $let | mice|$ sceOkno =  $document.getElementById("umiejscOkno")$ ;  $let | miejsceScena = | document.getElementById("umiejscScena");$ let miejsceDowolne = document.getElementById("umiejscDowolne");

if (dziecko.checked) {

else if (miejsceScena.checked) {

document.getElementById("czyDziecko").innerText = "tak";

```
else {
```
document.getElementById("czyDziecko").innerText = "nie";

```
if (miejsceOkno.checked) {
document.getElementById("gdzieStolik").innerText = "przy oknie";
```

```
document.getElementById("gdzieStolik").innerText = "przy scenie";
```
else if (miejsceDowolne.checked) {

 $document.getElementById("gdzieStolik").innerText = "double";$ 

<body>

 $\langle$ 

#### <h3>Rezerwacja stolika w restauracji</h3>

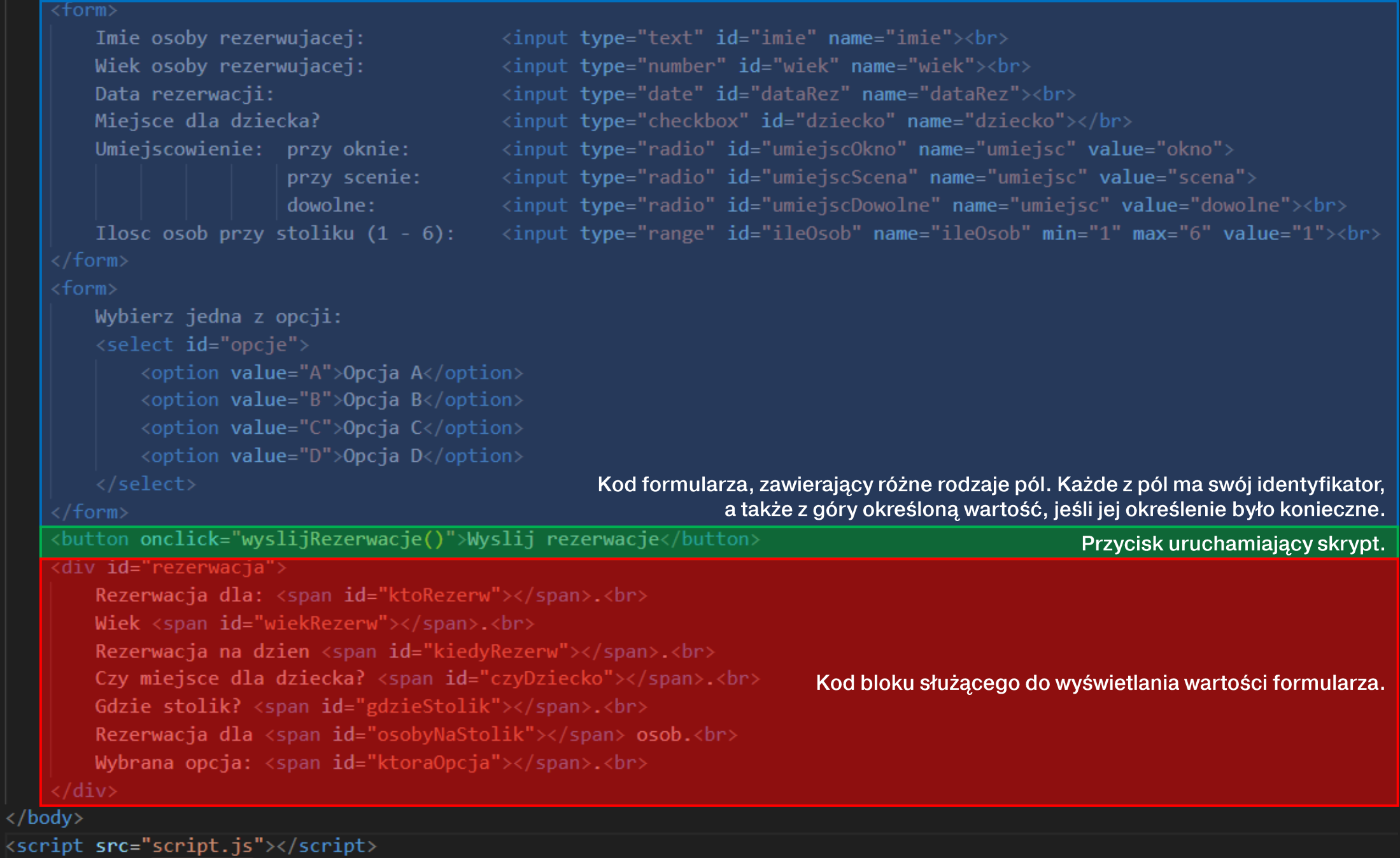

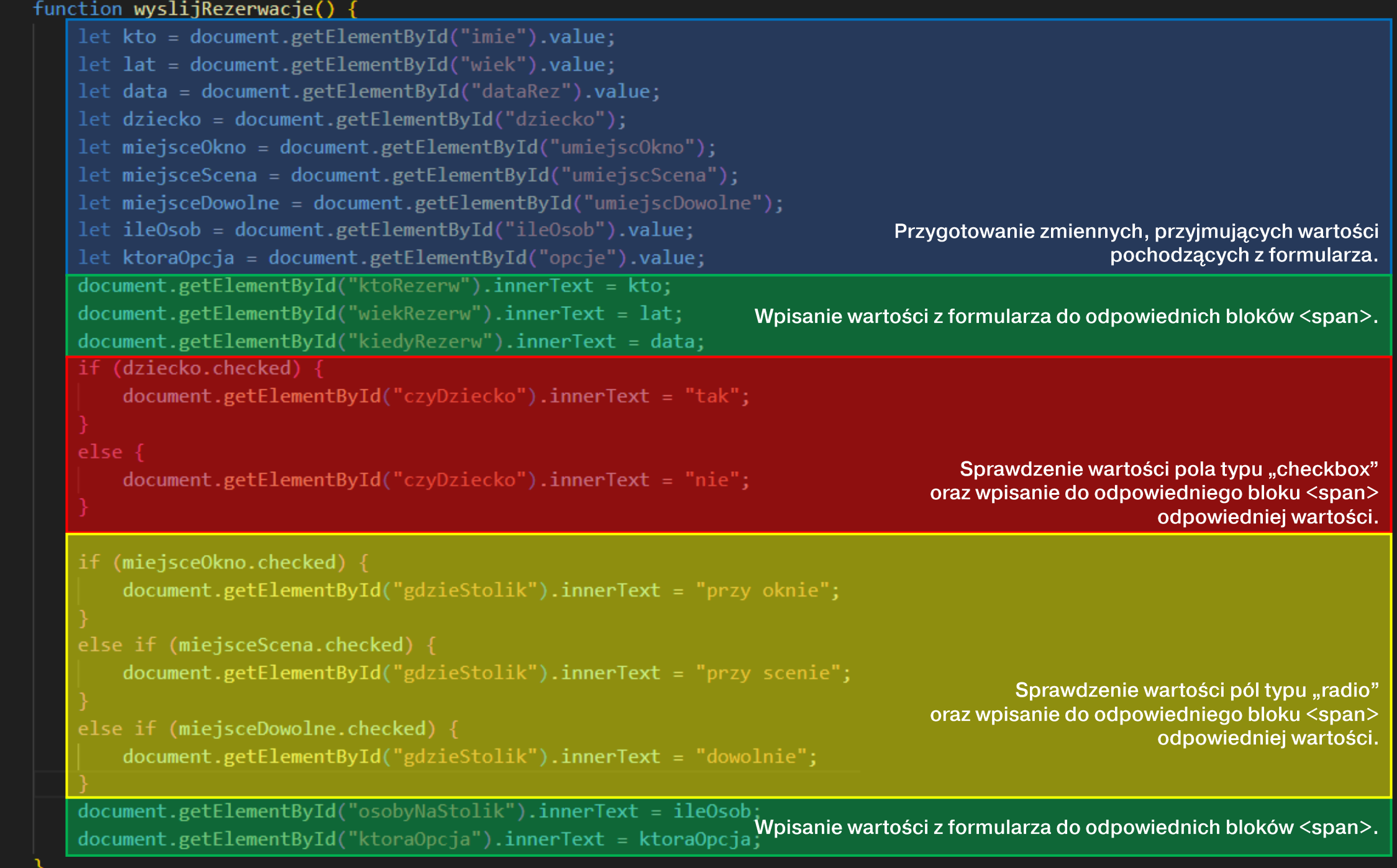

8

### Zadanie

- · Rozbuduj swoją stronę kurortu wakacyjnego (z poprzedniego zadania) o nową podstronę – nazwij ją "kalkulator\_kosztow.html". Może wyglądać tak samo, jak strona główna. Zbuduj kalkulator kosztów wycieczki, który będzie pobierał od użytkownika następujące infomacje:
	- · ile będzie osób dorosłych pole <input> typu numerycznego
	- · ile będzie dzieci pole <input> typu numerycznego
	- · na ile dni wszyscy chcą wyjechać pole <input> typu numerycznego
	- jaki ma być "standard" wycieczki pole <select> z trzema polami <option>: "regular", "VIP", "All-inclusive"
- · Pod kalkulatorem umieść przycisk wywołujący funkcję liczącą koszt wycieczki według następującego algorytmu:
	- wycieczka "standard" kosztuje dorosłego 200 zł, a dziecko 150 zł za każdy dzień pobytu,
	- wycieczka "VIP" kosztuje tyle co, wycieczka typu "standard", razy 1.5,
	- wycieczka "All-inclusive" kosztuje tyle, co wycieczka typu "standard", razy 2,
- Obliczony koszt wycieczki ma pojawić się w treści strony, po naciśnięciu przycisku.

### Zadanie